## **CD Covers Gallery**

Use PowerPoint to make a gallery of your work

Each slide should show a CD cover and a short section of text describing what you did

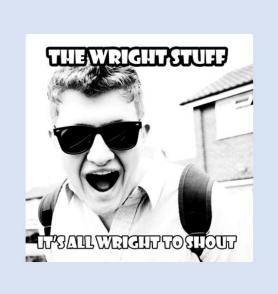

This uses black and white with an exposure and brightness/contrast layer added to make the image more extreme

Text added using a black stroke to make it stand out. Font is Showcard Gothic which is really bold

## **CD Covers Gallery**

You need to **export** a version of your images as a **JPG file** - NOT Photoshop format

File > Export > Export as > set the drop down

to **JPG** 

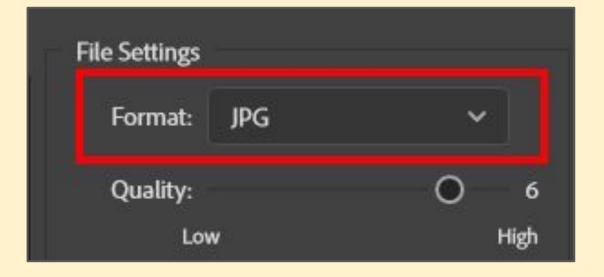

Click **Export** - save it in a sensible place